# **Arvados - Bug #15258**

# **[Workbench] Report problem/Show version popup failing**

05/22/2019 01:02 PM - Lucas Di Pentima

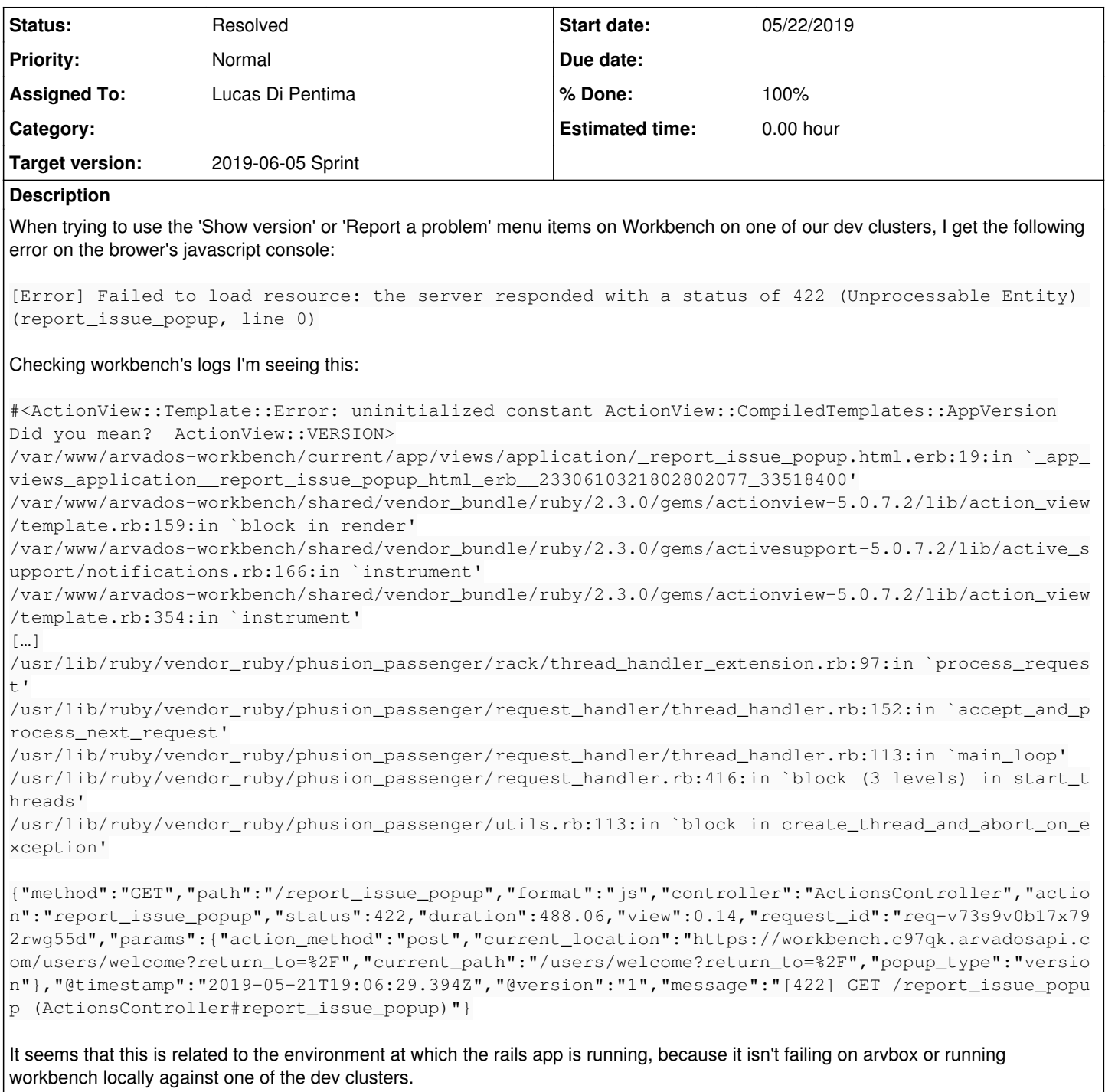

**Subtasks:**

Task # 15266: Review 15258-wb-report-issue-bugfix **Resolved**

## **Associated revisions**

# **Revision 8cd99fc6 - 05/23/2019 02:03 PM - Lucas Di Pentima**

Merge branch '15258-wb-report-issue-bugfix' Closes #15258

Arvados-DCO-1.1-Signed-off-by: Lucas Di Pentima <*dipentima@veritasgenetics.com>* 

# **History**

**#1 - 05/22/2019 01:03 PM - Lucas Di Pentima**

*- Subject changed from [Workbench] Report issue popup failing to [Workbench] Report problem/Show version popup failing*

#### **#2 - 05/22/2019 03:16 PM - Tom Morris**

- *Target version set to 2019-05-22 Sprint*
- *Release set to 15*

#### **#3 - 05/22/2019 04:36 PM - Lucas Di Pentima**

*- Assigned To set to Lucas Di Pentima*

#### **#4 - 05/22/2019 04:36 PM - Lucas Di Pentima**

*- Target version changed from 2019-05-22 Sprint to 2019-06-05 Sprint*

#### **#5 - 05/22/2019 04:55 PM - Lucas Di Pentima**

Taking a closer look at the rails 5.0 release notes, I encountered this one:

Disabled autoloading of classes in production environment - commit: <https://github.com/rails/rails/commit/a71350cae0082193ad8c66d65ab62e8bb0b7853b>

Commit discussion: <https://github.com/rails/rails/issues/13142#issuecomment-74586224>

#### **#6 - 05/22/2019 06:04 PM - Lucas Di Pentima**

*- Status changed from New to In Progress*

### **#7 - 05/22/2019 07:35 PM - Lucas Di Pentima**

Following the suggestion at<https://github.com/rails/rails/issues/13142#issuecomment-275492070>, I added "#{Rails.root}/lib" to the list of eager loading paths on c97qk and the issue was fixed.

This behavior occurs on production environments, and I'm not seeing an straightforward way to write a test for it.

Also, maybe we should also apply the fix to the API server? we haven't detected any issue with it but maybe it would be convenient to stay on the safe side? I'm currently running the entire API server's test suite and seems to go ok.

### **#8 - 05/22/2019 08:38 PM - Lucas Di Pentima**

After discussing the previous question on chat, the API Server won't receive the same fix because it doesn't need it, as it doesn't have the config.autoload\_paths setting.

Fix at [4837e08b7](https://dev.arvados.org/projects/arvados/repository/revisions/4837e08b7c338f4d25be24346c02c6cfb62aaccb) - branch: 15258-wb-report-issue-bugfix

Test run: <https://ci.curoverse.com/job/developer-run-tests/1252/> WB integration re-run at: <https://ci.curoverse.com/job/developer-run-tests-apps-workbench-integration/1296/>

#### **#9 - 05/22/2019 09:16 PM - Tom Clegg**

LGTM, thanks

## **#10 - 05/23/2019 01:57 PM - Lucas Di Pentima**

After having to run 4 times the integration tests to get a success because of PhantomJS dying:

- <https://ci.curoverse.com/job/developer-run-tests-apps-workbench-integration/1295/>
- <https://ci.curoverse.com/job/developer-run-tests-apps-workbench-integration/1296/>
- <https://ci.curoverse.com/job/developer-run-tests-apps-workbench-integration/1297/>
- <https://ci.curoverse.com/job/developer-run-tests-apps-workbench-integration/1298/> (success!)

...I came up with what I think is a better solution. Instead of using eager loading, explicitly require the files under /lib/ where needed (there are just 2 files, so it was simple). This has the benefit of exposing the bug on development & test environments.

# Updates at [a551aee4b](https://dev.arvados.org/projects/arvados/repository/revisions/a551aee4b86197ac9053b4902f8ab0bd4c92af90)

Test run: <https://ci.curoverse.com/job/developer-run-tests/1253/>

### **#11 - 05/23/2019 02:02 PM - Tom Clegg**

Yes, LGTM, thanks!

#### **#12 - 05/23/2019 03:11 PM - Lucas Di Pentima**

*- Status changed from In Progress to Resolved*

Applied in changeset [arvados|8cd99fc692479db9c2aaa211d34ce7d62df47328.](https://dev.arvados.org/projects/arvados/repository/revisions/8cd99fc692479db9c2aaa211d34ce7d62df47328)